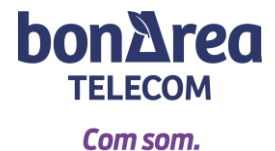

## **NOVA APP: MI GESTOR MÓVIL**

**1-** Per començar, t'has de registrar amb les seves dades. T'arribarà un codi de verificació a través de **sms**. Aquest codi de **4 dígits** i s'ha de verificar a través del correu electrònic. Et farà crear una contrasenya que contingui lletres, números, almenys una lletra majúscula i un símbol especial (punt, coma, exclamació…)

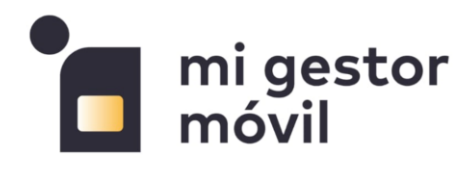

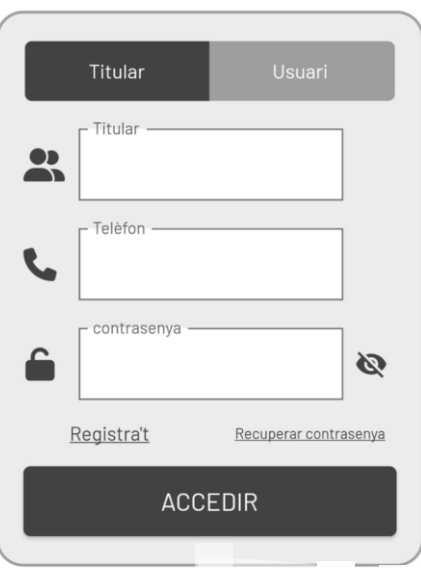

**2-** Un cop has accedit a l'aplicació, veuràs el **menú principal**.

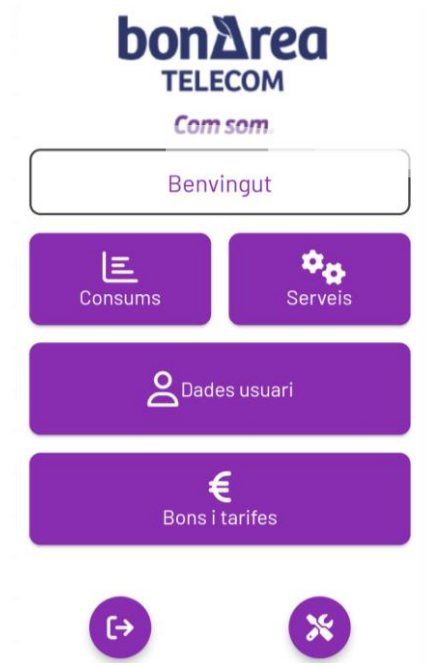

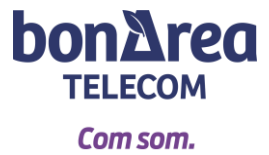

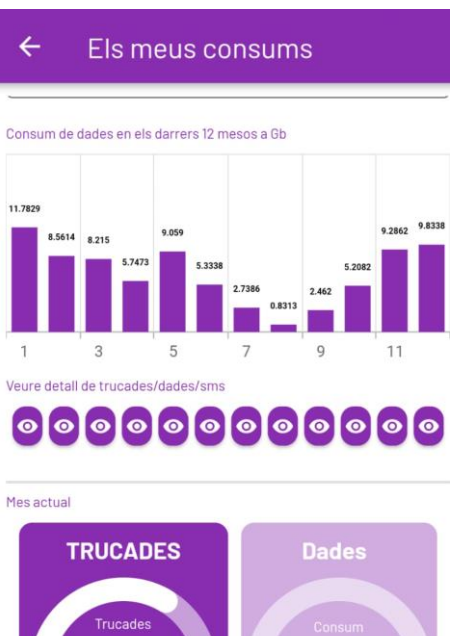

**3-** Es poden consultar els **consums** de trucades i de gigues.

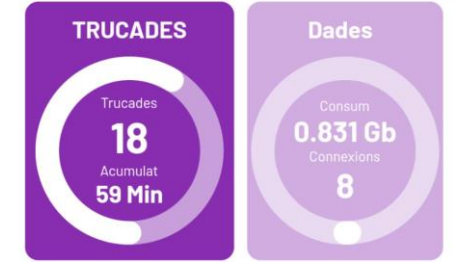

**4-** Es poden gestionar diferents **serveis**. Com ara consultar el PIN i el PUK, bloquejar trucades, bústica de veu…

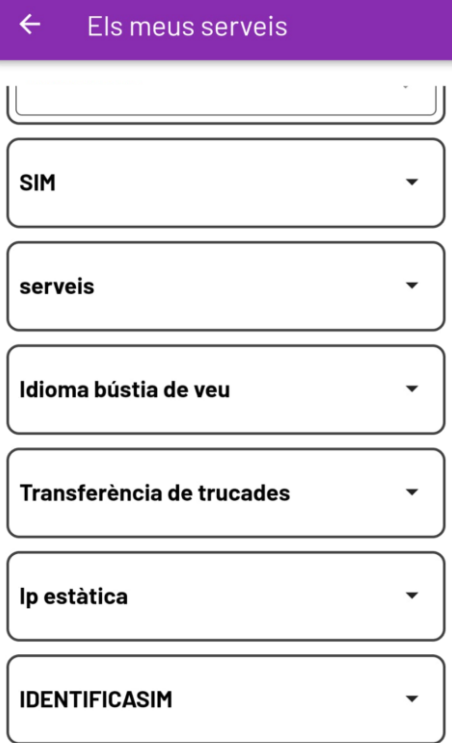

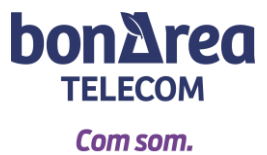

**5-** També pots consultar les teves **dades fiscals**.

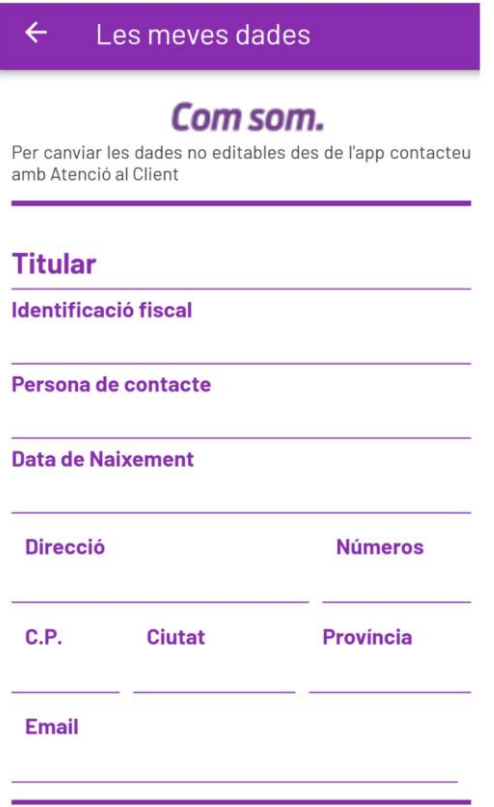

**6-** Si ho vols, pots fer **canviar-te la tarifa** i contractar **bonus de dades**.

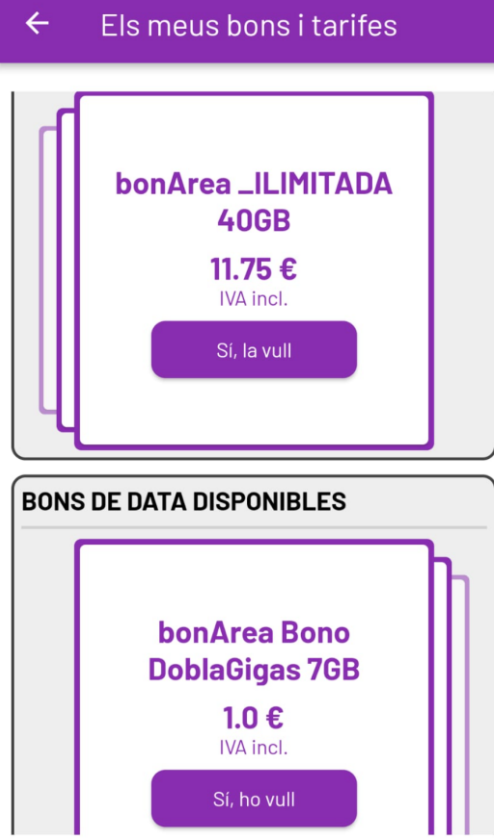